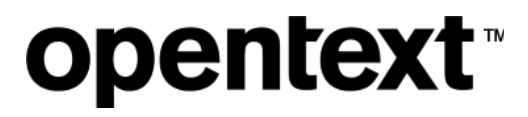

# Fusion

Software Version 23.4.0

Release Notes

#### **Legal notices**

#### Copyright 2019-2023 Open Text

The only warranties for products and services of Open Text and its affiliates and licensors ("Open Text") are as may be set forth in the express warranty statements accompanying such products and services. Nothing herein should be construed as constituting an additional warranty. Open Text shall not be liable for technical or editorial errors or omissions contained herein. The information contained herein is subject to change without notice.

## **Contents**

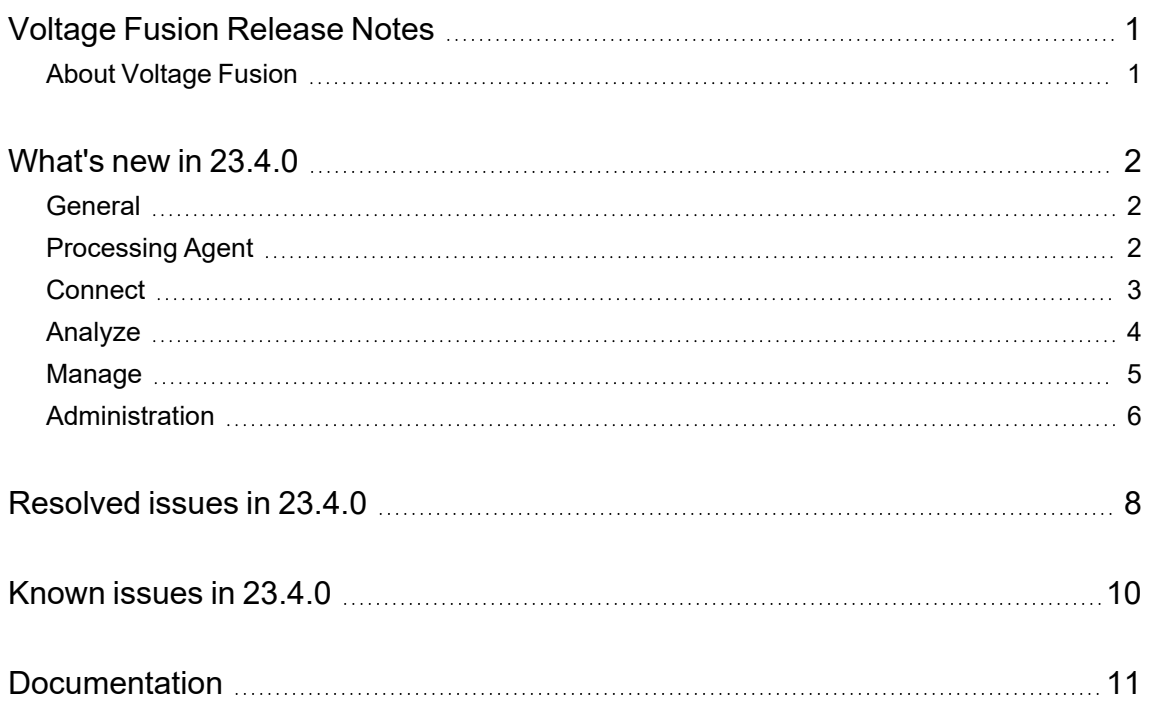

## <span id="page-3-0"></span>**Voltage Fusion Release Notes**

**Software version:** 23.4.0

**Publication date:** October 2023

This document is an overview of the changes made to Voltage Fusion.

#### **Support matrix**

For information about the installation requirements and compatibility with other products, see the Voltage Fusion Support Matrix. The support matrix may be updated between releases so it is available only from the [Support](https://support.cyberreshelp.com/) portal.

## <span id="page-3-1"></span>**About Voltage Fusion**

Voltage Fusion lets you find, protect, and secure sensitive and high-value data within on-premises and cloud data platforms across your enterprise. Identify, collect, and organize content to ensure discovery of sensitive data. Configure how structured and unstructured sources and datasets are processed and categorized with Connect. Analyze your data under management with Analyze. Organize, review, and take action on unstructured data items with Manage.

## <span id="page-4-0"></span>**What's new in 23.4.0**

<span id="page-4-1"></span>The following features and enhancements are included in this release.

### **General**

The following features and enhancements apply to more than one component in Fusion.

• Added support to process structured data without Structured Data Manager. The Fusion processing agent now has built-in capability to process structured data using an on-premises or cloud cluster.

**NOTE:** JDBC is only supported with Structured Data Manager.

- $\circ$  Data can be viewed in the data view panel in Analyze and data masking rules apply.
- The agent-specific configurations for Structured Data Manager processing are now managed in the Agent Administration UI under Advanced > Structured Data Manager Processor. The configurations for the built-in structured data processing are managed under Advanced > Structured Data Processor.
- Added support to process data from Documentum. Fusion supports Documentum 22.4 or later. You can perform hold, collect, delete, and OCR actions on processed Documentum data.
- Added support to process data from Extended ECM. Fusion supports Extended ECM 23.2.2 or later. You can perform hold, collect, delete, and OCR actions on processed Extended ECM data.
- Added the ability to search for documents by Job Run ID using the query builder in both Analyze and Manage. Fusion generates a job run ID for each scan performed by the processing agent.
- On the Analysis tab of the data detail view in Analyze and Manage, rolled up the Reporting Groups section to reduce the amount of scrolling to review grammars. To view the associated reporting groups, click the **More v** link.

#### <span id="page-4-2"></span>**Processing Agent**

The following features and enhancements apply specifically to the processing agent.

- Enhanced the tracking capabilities between the agent processing and the server side, allowing the agent to save server-side details progress as it performs the initial scan of file system and Content Manager sources. In the event the processing is interrupted by a crash or restarted, the agent can resume the initial scan near where it left off instead of restarting the scan from the beginning.
- Updated the authentication method for connecting to SharePoint Online (O365) sources. See the enhancements for Connect.

The authentication update affects SharePoint Online sources and targets.

**IMPORTANT:** If you have SharePoint Online sources, you must update any local processing agents to use the most current agent (23.4.100). If SharePoint Online scans are in progress when a local agent is upgraded, you must update the credentials for your SharePoint Online sources and datasets and then restart the scan. Refer to the Fusion 23.4.0 Upgrade Guide.

#### <span id="page-5-0"></span>**Connect**

The following features and enhancements apply specifically to Connect, and are in addition to changes already mentioned in relation to general enhancements.

- Added the ability to remotely collect and then download log files for your individual hosted agents as needed. When you request a collection, the most recent agent log files are compiled and added to a ZIP file. You can track the progress in the detail panel on the Agent Clusters page and on the Agent Activity page. If you request another collection, Fusion replaces the previous ZIP file that can be accessed in the UI.
- Updated the authentication method for connecting to SharePoint Online (O365) sources. Fusion now uses SharePoint App-only authentication which employs an administrator controlled app enrollment and secret value instead of a user controlled password. This allows you to retain two-factor user authentication.

For more information, see "Integrations > SharePoint connection > SharePoint Online connection tasks" in the Connect Help Center.

**CAUTION:** Review your SharePoint Online sources, datasets, and targets in Connect.

With this release, you must update the credentials for any existing SharePoint Online sources. You must also update existing SharePoint Online datasets that **do not** have the same credentials as the source.

You must also update the credentials for any existing SharePoint Online targets.

• Added the concept of a tag reporting group *type*. The type allows you to organize your reporting groups based on common sensitivity and risk concepts, Personal Data, Intellectual Data, or Other Sensitive Data. The reporting group type is used in the Financial Risk Modeler in Analyze.

**IMPORTANT:** If upgrading from 23.2.3 to 23.4.0, all existing reporting groups are assigned "Other Sensitive Data" group type. You must manually edit each reporting group and assign as desired.

- Removed the "Count NOT NULL fields" primary capture option for structured datasets. This option was applicable to Structured Data Manager and is no longer necessary in Fusion.
- Updated the dataset sampling for structured data. Previously, certain scenarios resulted in the returned sample not exceeding the minimum sample size defined. Now, if the percentage of rows to sample results in fewer rows than defined by the minimum number of rows to sample,

the defined minimum number of rows are scanned.

- Updated the maximum character limit for terms in term lists from 50 to 100 characters.
- Updated grammars.

The following grammar rules have been updated.

- <sup>o</sup> Names Russia and Ukraine
- Address Russia and Ukraine
- o National ID Cambodia, Honduras, Qatar and Vietnam
- <sup>o</sup> Passport India

The following grammar rule has been added.

<sup>o</sup> Voter ID - India, Mexico and the UK

#### <span id="page-6-0"></span>**Analyze**

The following features and enhancements apply specifically to Analyze, and are in addition to changes already mentioned in relation to general enhancements.

• Updated the Financial Risk Modeler to let you see the potential risk based on the data already analyzed by Fusion. You can still use simulated data to review how the types of data can contribute to potential risk.

When viewing the modeler based on your analyzed data, you see the *estimated* percentage of your total data that would fall into one of the tag reporting group types. This estimation is based on the amount of data analyzed by Fusion ("Analyzed Structured Data" and "Analyzed Unstructured Data") compared to the total amount of data in your environment ("Organization Data"). Hover over the value on a spark chart to see the estimated margin of error— the more data that is analyzed, the smaller the potential margin of error. "Non-sensitive Corporate Information" represents data not associated with a tag reporting group.

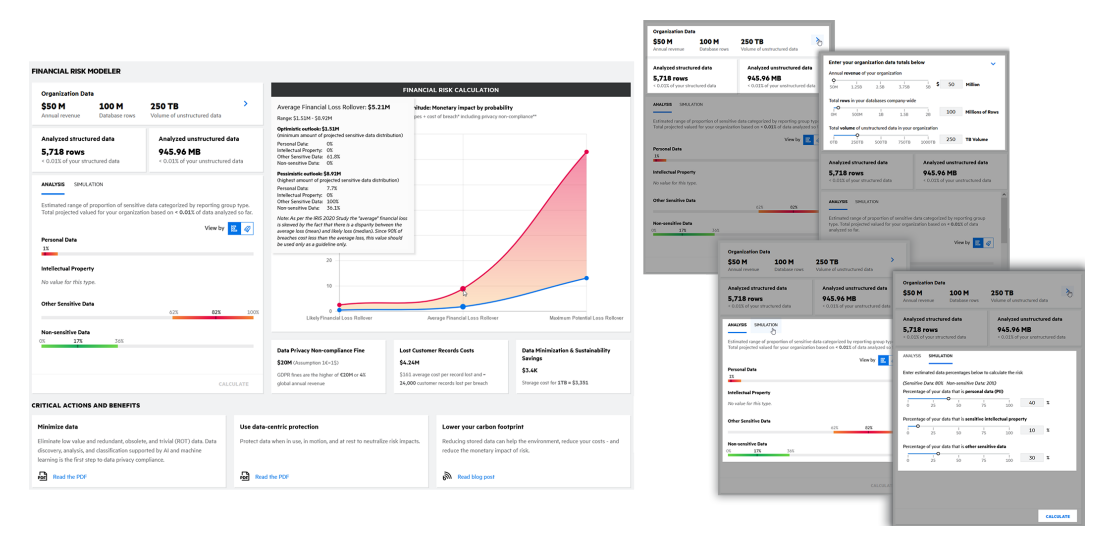

**IMPORTANT:** If upgrading from 23.2.3 to 23.4.0, all existing reporting groups will be assigned the "Other Sensitive Data" reporting group type. You will need to manually update all reporting groups you want to assign to either the "Personal Data" or "Intellectual Property" reporting group type.

<sup>l</sup> Separated the Sensitive Data Trend dashboard for unstructured data into two dashboards, the Tag Analysis Trend and the Grammar Analysis Trend.

#### <span id="page-7-0"></span>**Manage**

The following features and enhancements apply specifically to Manage, and are in addition to changes already mentioned in relation to general enhancements.

- Moved the creation and management of data subjects directly into the workspace management. You can now create, assign, and manage data subjects when you create your workspace.
	- $\circ$  No longer a separate activity to add data subjects.
	- $\degree$  Data subjects that were marked as "inactive" prior to 23.4.0, will be removed from the list of data subjects for the workspace.
	- $\circ$  When you want to edit a data subject, or add or remove a data subject, edit the workspace.
- Added the ability to create field templates to use when exporting metadata to CSV. With field templates, you can define metadata fields that you commonly want included in CSV exports so that you do not have to define the fields each time. For example, you want a specific set of metadata fields to be included when you export the list of data items within any workbook to CSV and you want to include a different set of metadata when you export a list of items that are on hold.

When exporting to CSV, you now have the option to select a field template or to select metadata fields and save your field selection as a new field template.

• When applicable, added the sampling percentage to the dataset criteria for Research datasets within a workspace. For example, you filter the data list in Analyze to include unstructured data that has attachments, content stored, and grammar values extracted. You then sample the resulting list of documents to show 20% of the documents that match the filter criteria.

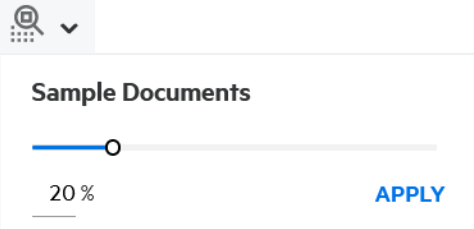

You then create a workspace from all of the remaining documents. In the tabbed view of the new workspace overview page, click the Dataset tab beneath the analysis panel. Hover over or click in the row for the Research dataset and then click the view criteria icon ( $\breve{\leq}$  ). You will see the sampling percentage in addition to the criteria selected to generate the document list.

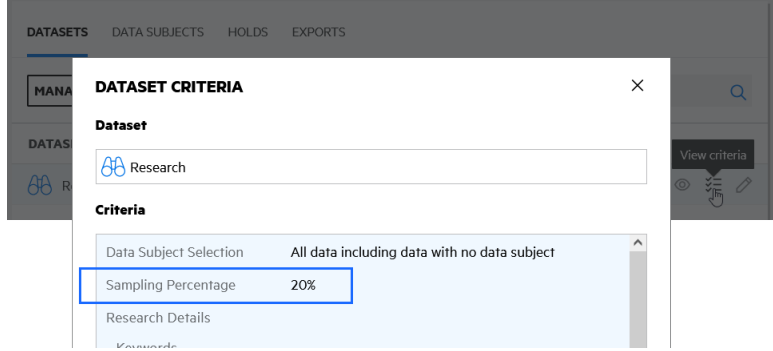

- Added the option to view workspace categories by size (GB). Click the new preferences icon (  $\langle \widetilde{\mathcal{D}} \rangle$  on the Categories view of the workspace Overview to see the data by document count or by file size.
- The deduplication task workbook has been updated to include all family members. The identified duplicate items and all family members of those items (such as attachments or parent item) are added to the workbook.
- Added the ability to perform analysis, perform OCR, store content, and extract grammars for workbooks in a workspace that is in DRAFT state.
- Updated the workspace security information in the workspace detail panel.
- Removed the restriction of showing only 12 workbook categories in the Category panel of the workbook list page. All categories now display and the panel is scrollable if more categories exist than can display on the page.

### <span id="page-8-0"></span>**Administration**

The following features and enhancements apply specifically to Administration, and are in addition to changes already mentioned in relation to general enhancements.

• New Usage dashboard lets you review usage information by ingestion events and monthly storage volume for the last 12 months or for a given calendar year. You can view your usage information by measured values (size on disk) or billing units. Billing units, or VAUs, are Voltage Authorization Units and reflect the number of licensed units used by ingestion events or the monthly storage volume.

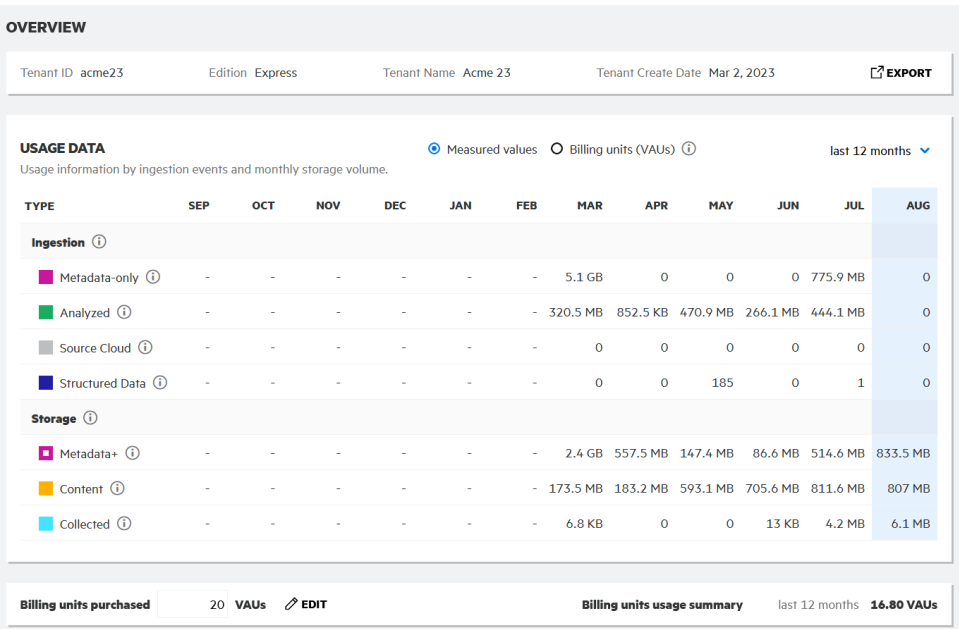

For structured data, the ingestion information reflects the number of tables scanned and rescanned and translates to a corresponding VAU per table. The volume of table data is tracked in bytes and included in the storage content information along with the volume of unstructured data.

**NOTE:** Usage values shown for dates prior to the implementation of Fusion 23.4.0 are estimates and may differ from previously generated usage data.

## <span id="page-10-0"></span>**Resolved issues in 23.4.0**

The following issues have been resolved in this release of Fusion.

- Resolved an issue where names in a CSV file were not recognized as names for all country formats.
- Resolved an issue where a special character was being processed as part of a date and generating an error during processing.
- Resolved an issue where the mime type was not being set correctly for some known file types.
- Resolved an issue where cached workspace datasets were not being cleared when navigating to another workspace. This resulted in error when trying to create a deduplication task workbook in consecutive workspaces. [312582]
- Resolved an issue where the word "accomplishment" was being incorrectly identified as a bank account in France. [313520]
- Resolved an issue where hash values were not being created for some files.
- Resolved an issue where items were not being sent to Content Manager targets. [304756]
- Resolved an issue where a specific color set for a weighted label resulted in the Risk Analysis Overview not loading. [315045]
- Resolved an issue where Microsoft Purview Information Protection labels were not synching with Fusion when in conjunction with Content Manager sources. In some scenarios, deleting or editing the configuration for either Microsoft Purview Information Protection or Content Manager had an impact on the other. [308116]
- Resolved an issue where custom grammars could be created without defining a pattern. This resulted in a grammar that would never identify information. You are now not able to save a custom grammar if a pattern is not defined.
- Resolved the color mismatch between the data cards and the chart legend in the Data Volume Analysis dashboard in Analyze.
- Resolved an issue where the agent processing could become stuck when processing large batches of data with the content stored as text.
- Resolved an issue where some addresses were partially matched for worldwide grammars.
- Resolved an issue where, in some instances, Fusion included additional characters as part of matched telephone number grammar type.
- Resolved an issue where Brazilian addresses may not have been identified and matchd when within a table.
- Resolved an issue where the word "us" was being falsely matched as a Nationality.
- Resolved an issue where values were being falsely matched as passport numbers.
- Resolved an issue where, in some instances, removing an item from a static workbook that is

referenced by a dynamic workbook (query includes items in a specific static workbook) removed more than just the intended item from the dynamic workbook.

## <span id="page-12-0"></span>**Known issues in 23.4.0**

The following issues are present in this release of Fusion.

- To fully support processing of Content Manager VMBX files, convert all VMBX files to EML or MSG prior to starting any processing in Fusion. If not converted, Fusion may not be able to accurately process some content or metadata from Content Manager VMBX files.
- When creating Google Drive datasets for Shared Drives, the member account that is used to access the drive must be unique for each dataset within a given Google Drive source. This limitation will be addressed in a future release.
- Performing OCR from a workbook is not supported for items processed from an Exchange repository. This will be addressed in a future release.
- To allow OCR for a given repository, the agent cluster to which the repository's source is assigned must have OCR enabled and the dataset must have **Store content as text** enabled.
- If any of the Structured Data Processor certificate configuration information defined in the Agent Administration UI is incorrect, an info-level message is logged every 5 seconds in the StructuredDataProcessor.log file.
- If the Structured Data Processor base path defined in the Agent Administration UI is incorrect, a message is not logged in the StructuredDataProcessor.log file.

# <span id="page-13-0"></span>**Documentation**

Voltage Fusion includes Help Centers that are incorporated into each User Interface and are updated with each software release as appropriate.

To view the Fusion documentation outside of the product, visit Support & Services on the Micro Focus web site, [www.microfocus.com](http://www.microfocus.com/).

#### **To navigate to the Fusion documentation**

- 1. From the primary menu on the Micro Focus home page, click **Support & Services** and then click **Support**, then **Documentation**.
- 2. In the product selection list, begin typing **Voltage Fusion**. As you type, matching product names display; click **Voltage Fusion**.

Select the desired release version.

You must have Adobe® Reader installed to view files in PDF format (\*.pdf). To download Adobe Reader, go to the [Adobe](http://www.adobe.com/) web site.